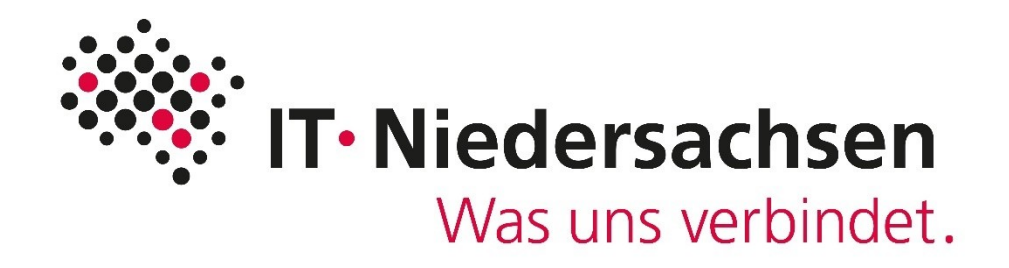

# **Handreichung für den Bestellprozess**

**Für niedersächsische Behörden für automatisierte Abrufe über die Applikationskopplung des Melderegisterdatenspiegel in Niedersachsen**

erstellt von: IT.Niedersachsen erreichbar unter: melderegister@it.niedersachsen.de<br>Stand: 09.01.2025 09.01.2025

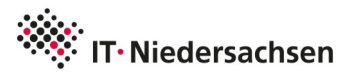

## **Wozu dient die Applikationskopplung?**

Die Applikationskopplung ermöglicht es, dass Nutzer des Melderegisterdatenspiegels, Abrufe über Fremdanwendungen (Fachverfahren) realisieren können. Um diese Kopplung zu ermöglichen, hat der Hersteller des Melderegisterdatenspiegels eine Programmierschnittstelle (Webservice-API) zur Verfügung gestellt. Über diese Schnittstelle ist es Fremdanwendungen möglich mittels XMeld Protokoll, Datenabfragen an den Melderegisterdatenspiegel zu stellen. Das Webservice-API ist durch ein Client-SSL-Zertifikat geschützt. Zur Nutzung dieser Schnittstelle ist es nötig, dass die Kunden das Produkt "Applikationskopplung" kostenpflichtig bestellen, um das benötigte Client-SSL-Zertifikat zu erhalten. Der Ablauf und die nötigen Voraussetzungen hierfür werden nachfolgend beschrieben.

## **Voraussetzungen für die Einrichtung der Applikationskopplung:**

Damit Fremdanwendungen automatisiert Daten des Melderegisterdatenspiegels abrufen können, ist eine Bestellung der Applikationskopplung notwendig.

Niedersächsische Behörden, die die Einrichtung einer Anbindung an die Programmierschnittstelle (API) des Melderegisterdatenspiegels wünschen, müssen hierzu die Applikationskopplung kostenpflichtig über das Self-Service-Formular bestellen. Um die Applikationskopplung bestellen zu können, muss eine vorherige Registrierung als Mandant im Melderegisterdatenspiegel erfolgt sein.

Das Abfragen des Melderegisterdatenspiegels unterliegt gesetzlichen Regelungen. Die Einhaltung dieser Regelungen muss von Ihnen im Zuge der Bestellung der Applikationskopplung bestätigt werden. Die relevanten Informationen zur Rechtsgrundlage können Sie der Handreichung für den Registrierungsprozess des Melderegisterdatenspiegels unter folgendem Link entnehmen: [https://www.it.niedersachsen.de/startseite/leistungen/melderegisterdatenspiegel\\_min/](https://www.it.niedersachsen.de/startseite/leistungen/melderegisterdatenspiegel_min/)

Da IT.Niedersachsen keinen Zugriff auf die IT-Infrastruktur der Kunden hat und somit die IT-Sicherheitskonzepte und deren Implementierung nur in einem sehr begrenzten Rahmen bewerten und beeinflussen kann, muss eine Garantie seitens der Kunden erfolgen, in welcher die Einhaltung gängiger Sicherheitsstandards in der IT-Infrastruktur sichergestellt wird.

Das Self-Service-Formular zur Bestellung der Applikationskopplung ist über folgenden Link zu erreichen: <https://test.navo.niedersachsen.de/minca/>

## **Bestellablauf:**

Wenn die Voraussetzungen erfüllt sind, kann die Bestellung mittels Self-Service-Formular angestoßen werden. In diesem Formular muss zunächst eine E-Mail-Adresse hinterlegt werden. Diese E-Mail-Adresse muss aus Sicherheitsgründen zwingend mit der E-Mail-Adresse des Hauptadministrators übereinstimmen, welche bereits im Mandanten des Melderegisterdatenspiegels hinterlegt wurde. An dieser Stelle erfolgt eine automatische Überprüfung der angegebenen E-Mail-Adresse, um die Legitimität der Bestellung zu prüfen. Der Versand des Client-SSL-Zertifikat erfolgt bei erfolgreicher Bestellung an die angegebene E-Mail-Adresse.

Die Eingabemaske verlangt außerdem die Vergabe einer Passphrase. Dies ist notwendig, da die Passphrase dazu dient, das für Sie generierte Client-SSL-Zertifikat beim Versand zu schützen. Die Passphrase wird außerdem dazu benötigt, um die Datei mit dem Client-SSL-Zertifikat öffnen zu können. Die Passphrase muss mindestens acht Zeichen lang sein. Bei Verlust der Passphrase kann keine neue Passphrase vergeben werden und es muss ein neues Client-SSL-Zertifikat beantragt werden.

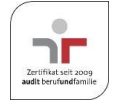

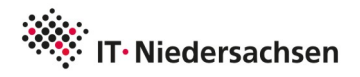

In dieser Eingabemaske muss nun noch das Kästchen angekreuzt werden, mit welchem die Gesetzeskonformität bestätigt wird. Anschließend muss der Button "Applikationskopplung kostenpflichtig bestellen!" betätigt werden. Sofern die Bestellung erfolgreich war, sollte der Button nun ausgegraut und die erfolgreiche Bestellung bestätigt worden sein.

Falls bei der Bestellung ein Fehler aufgetreten sein sollte, können Sie das Protokoll am Ende des Self-Service-Formulars ausklappen und einsehen.

#### **Weiterer Ablauf:**

Unmittelbar nach Abschluss der Bestellung wird Ihnen das Client-SSL-Zertifikat in einer ZIP-Datei in verschiedenen Formaten an die hinterlegte E-Mail-Adresse zugestellt.

Parallel dazu wird der öffentliche Teil des Client-SSL-Zertifikats an den externen Dienstleister von IT.Niedersachsen, die AG MiN, übermittelt. Die AG MiN hinterlegt den öffentlichen Teil des Client-SSL-Zertifikats im System für den zugehörigen Mandanten. Außerdem erzeugt die AG MiN eine eindeutige Kundennummer (ggf. identisch mit dem AGS), welche ebenfalls im System für den zugehörigen Mandanten hinterlegt wird. Die Kundennummer wird Ihnen von der AG MiN per E-Mail an die hinterlegte E-Mail-Adresse zugestellt.

Im letzten Schritt müssen Sie das Client-SSL-Zertifikat und die erhaltene Kundennummer gemäß den Anweisungen Ihres Fachverfahrensherstellers in Ihrer Anwendung hinterlegen, damit die Kopplung der Fachverfahren erfolgreich autorisiert werden kann.

#### **Kosten:**

Die Nutzung der Applikationskopplung ist mit Kosten verbunden. Bei Betätigung des Buttons "Applikationskopplung kostenpflichtig bestellen!" schließen Sie einen Vertrag mit IT.Niedersachsen ab. Die Kosten werden Ihrer Behörde automatisch in Rechnung gestellt. Das Self-Service-Formular bietet Ihnen die Möglichkeit einen Rechnungsempfänger anzugeben. Sofern das Feld nicht ausgefüllt wird, geht die Rechnung an die Person, welche als Ansprechpartner in der Mandantentabelle hinterlegt ist. In den meisten Fällen handelt es sich hierbei um den Administrator Ihres Hauses.

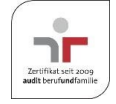